You can either click on the Account Settings > Personal Information or click on Personal Information in the Shortcuts menu on the left side.

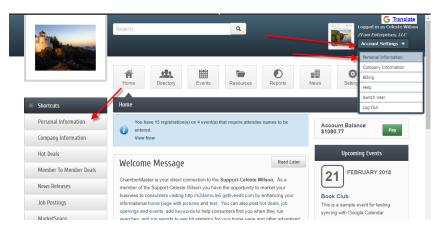

## Edit your profile

| Personal 🚥               | Save Changes Clear Changes                    |                     |
|--------------------------|-----------------------------------------------|---------------------|
| ▶ Profile                | My Profile                                    |                     |
| Username / Password      | Prefoc:                                       | Greeting:           |
| · Photo                  | •                                             |                     |
| Groups/Interests         | First Name:                                   | Job Title:          |
| · Social Networks        | Celeste                                       | Owner               |
| Display Preferences      | Middle Name:                                  | Contact Preference: |
| · Additional Information |                                               | Mail                |
| Linked Accounts          | Last Name:                                    | Phone Preference:   |
|                          | Wilson                                        | Work Phone          |
| Company 🔤                | Suffix:                                       | Work Phone:         |
| Billing 🔤                | •                                             | (800) 825-0171      |
|                          | Address Line 1: Copy Organization Information | Home Phone:         |
|                          | 24400 Smiley Road Suite 4                     | (800) 825-9171      |
|                          | Address Line 2:                               | Cell Phone:         |
|                          | 8008259171                                    | (800) 825-9171      |
|                          | City:                                         | Alt Phone:          |
|                          | 8008259171                                    | (800) 825-9171      |
|                          | State:                                        | Fax:                |
|                          | MN                                            |                     |
|                          |                                               |                     |

Username/Password

| Account Settings                 | Username/Password         |
|----------------------------------|---------------------------|
| Personal                         | Edit My Username/Password |
| Profile                          | Username: [               |
| Username / Password              | CelesteW                  |
| · Photo                          | Password [                |
| Groups/Interests                 |                           |
| · Social Networks                | Confirm Password          |
| <sup>•</sup> Display Preferences |                           |
| · Additional Information         |                           |
| · Linked Accounts                |                           |

Upload a photo (if you belong to a group and your chamber/association has that group displaying on the website, your photo will be visible there as well)

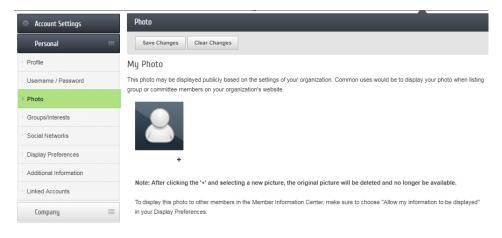

See what groups or interests you are in or would like to sign up for

| Account Settings       | Groups/Interests                                                       |  |  |
|------------------------|------------------------------------------------------------------------|--|--|
| Personal               | Save Changes Clear Changes                                             |  |  |
| Profile                | My Groups/Interests                                                    |  |  |
| Username / Password    | Groups                                                                 |  |  |
| Photo                  | Select All                                                             |  |  |
| Groups/Interests       | Car Show                                                               |  |  |
| Social Networks        | Lakeside Car Show                                                      |  |  |
| Display Preferences    | Relocation Relocation Realtors - Realtors that are part of the Chamber |  |  |
| Additional Information | Interests                                                              |  |  |
| Linked Accounts        | Select All                                                             |  |  |
| Company 🔤              | Mailing Lists                                                          |  |  |
| Billing 📰              | Relocation                                                             |  |  |
|                        | Save Changes Clear Changes                                             |  |  |

Add your social networks

| Account Settings       | Social Networks                 |                            |
|------------------------|---------------------------------|----------------------------|
| Personal               | Save Changes Clear Changes      |                            |
| · Profile              | My Social Networks              |                            |
| Username / Password    | LinkedIn:                       | Facebook:                  |
| Photo                  | http://linkedin.com/in/         | http://facebook.com/pages/ |
| Groups/Interests       | [▶ Verify URL]                  | [ Verify URL ]             |
| Social Networks        | Twitter:<br>http://twitter.com/ |                            |
| Display Preferences    | [ Verify URL ]                  |                            |
| Additional Information |                                 |                            |
| Linked Accounts        | Save Changes Clear Changes      |                            |
| Company 📰              |                                 |                            |

## Edit your display preference (for the online directory or in the MIC)

| Account Settings       |   | Preferen                    | ces          |                                                                               |
|------------------------|---|-----------------------------|--------------|-------------------------------------------------------------------------------|
| Personal               |   | Sav Public Online Directory |              |                                                                               |
| · Profile              |   | My Prefe                    | ences        |                                                                               |
| Username / Password    |   | Select wh                   | ich items sl | nould display for the public and which items should display to other members. |
| Photo                  |   | Public                      | Members      | MIC Directory                                                                 |
| Groups/Interests       |   |                             |              | Allow my information to be displayed (displays First and Last name)           |
|                        |   |                             |              | Full Name (prefix, middle, suffix)                                            |
| Social Networks        |   |                             |              | Job Title                                                                     |
| Display Preferences    |   |                             |              | Email Address                                                                 |
|                        |   |                             |              | Work Phone                                                                    |
| Additional Information |   |                             |              | Cell Phone                                                                    |
| Linked Accounts        |   |                             |              | Fax number                                                                    |
|                        |   |                             |              | Social Networks                                                               |
| Company                | = |                             |              | Address Information                                                           |
| Billing                | = | Save C                      | hanges       | Clear Changes                                                                 |

Additional Information (Should the chamber/organization request additional information from you)

| Account Settings       |   | Custom Fields              |
|------------------------|---|----------------------------|
| Personal               |   | Save Changes Clear Changes |
| Profile                |   | My Custom Fields           |
| Username / Password    |   | 1 Directory Listing        |
| Photo                  |   | Ves / No                   |
| Groups/Interests       |   | Save Changes Clear Changes |
| Social Networks        |   | our onanges                |
| Display Preferences    |   |                            |
| Additional Information |   |                            |
| Linked Accounts        |   |                            |
| Company                | = |                            |
| Billing                |   |                            |

Linked Accounts (you can log into the MIC using Facebook, Twitter, etc.)

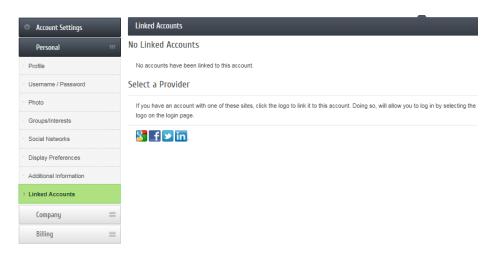

From the login you can login using your linked account.

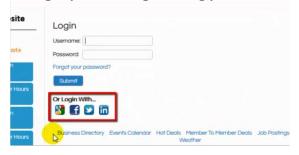